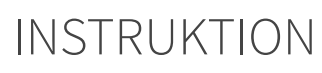

Så lägger du till undertexter på Salt+ filmer.

1. Klicka på "undertext"-ikonen för

att aktivera undertexterna. Då visas (vanligtvis) engelsk undertext.

salt+

2. Klicka på knappen för "inställningar" och sedan på rubriken "Undertexter…" för att få fram språkalternativen för undertexterna.

3. I vissa fall finns "Svenska" med som förval i listan. Det innebär att någon manuellt översatt avsnittet till svenska redan. Välj då "Svenska" i detta steg. Om "Svenska" inte finns med i listan, välj då istället " Översätt automatiskt".

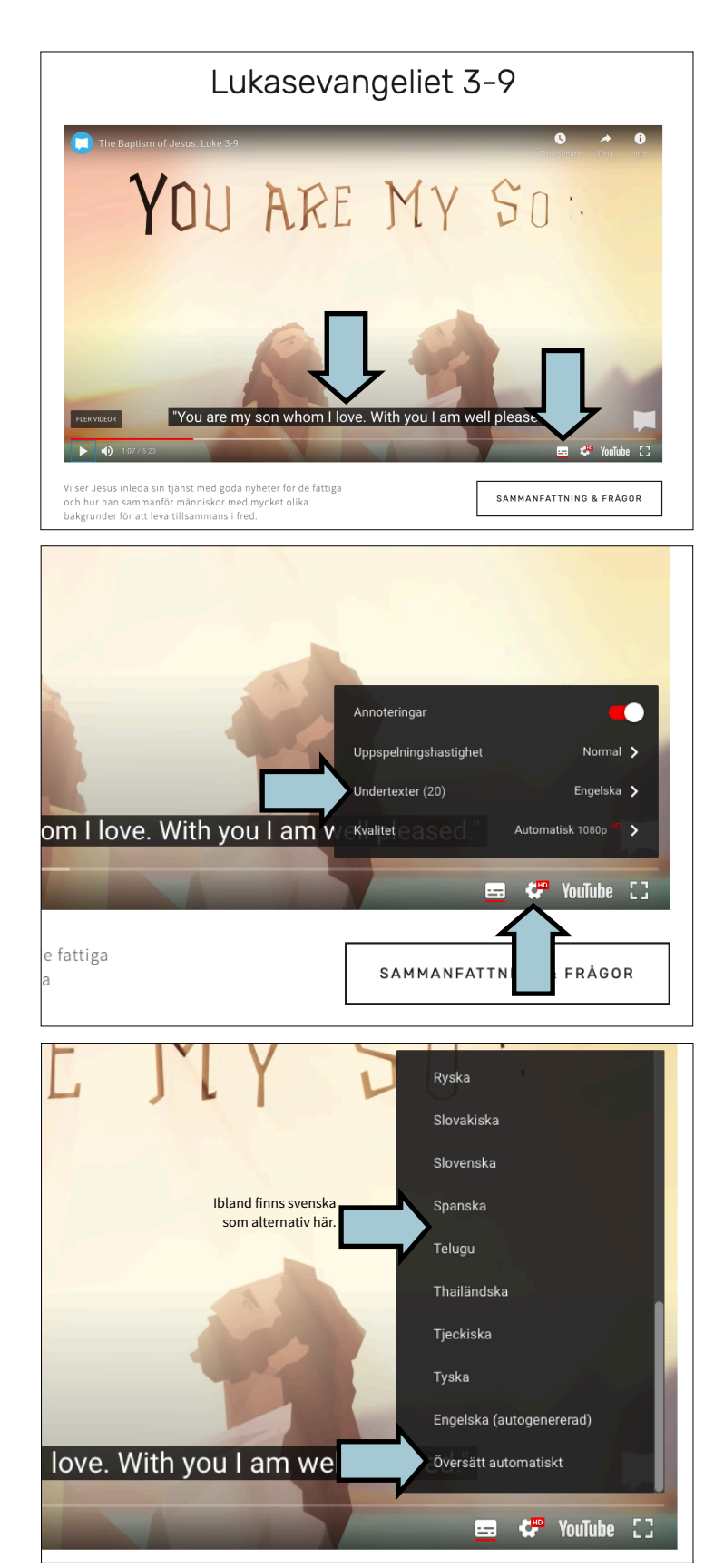

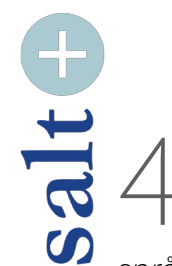

4. Då öppnas ytterligare en lista med

språk. Här finns "Svenska" med. Scrolla ner till du hittar "Svenska" och klicka i den så att den blir vald. Då ser du att texten ändrats till svenska när du spelar upp klippet.

Eftersom detta är en automatisk, digitaliserad översättning, märker du kanske att översättningen kan bli lite "tokig" ibland. Blir det för tokigt så att det snarare distraherar än hjälper er, kanske det är värt att inte använda den. Men i de flesta fall kan den automatiska översättningen ändå vara till hjälp.

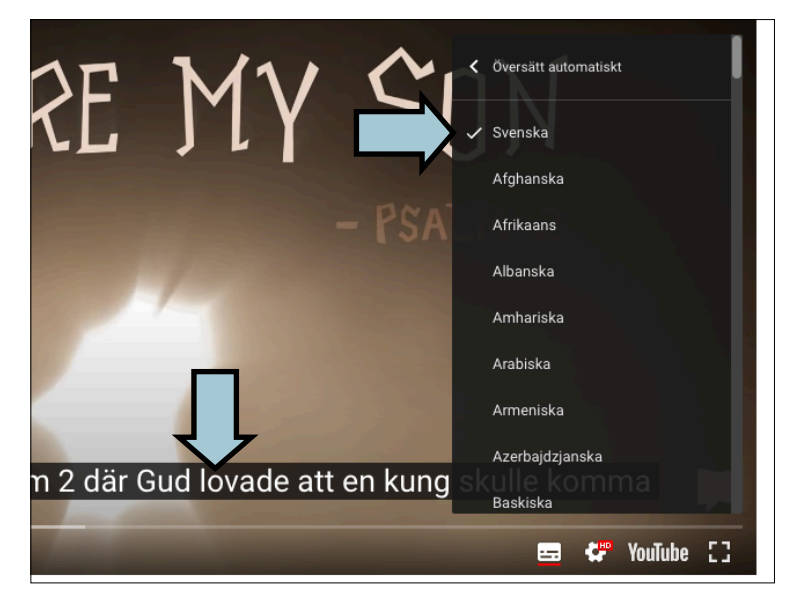

## **Vi hoppas att denna manual är till hjälp!**